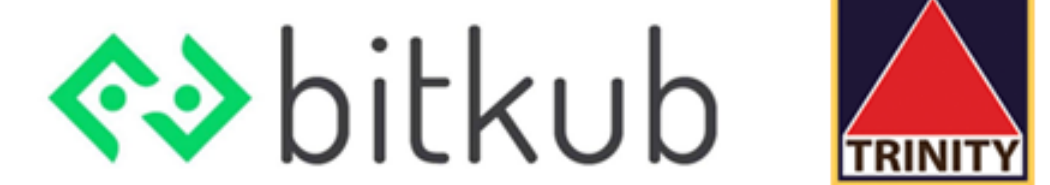

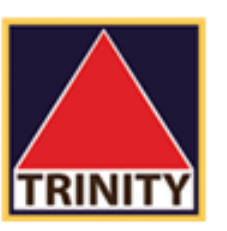

# การเพิ่ม บัญชีรนาคาร

**BUY** 

B

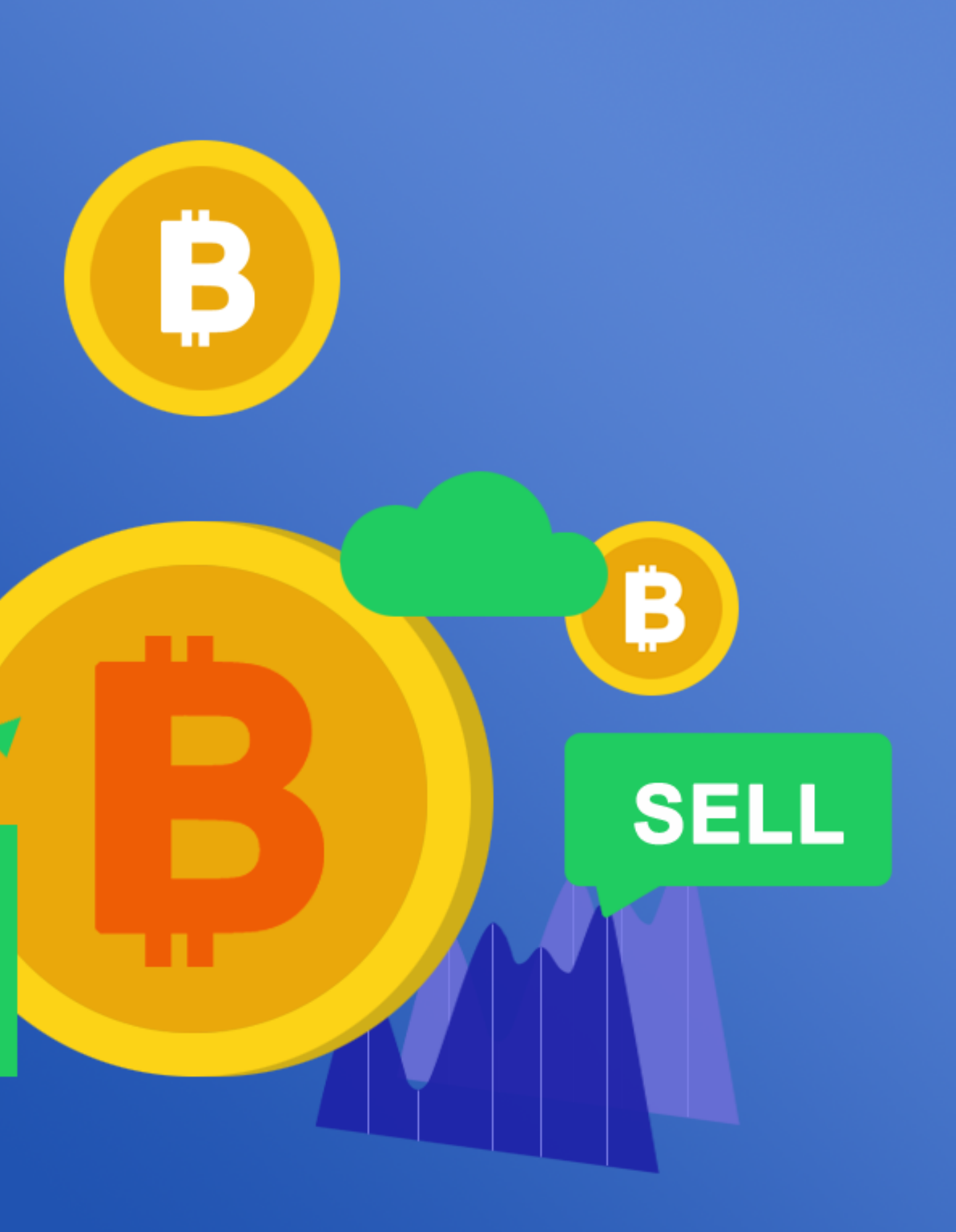

# ทําการ login ด้วย email ของท่าน

และใส่รหัสผ่านเพ ือเข้าสู่ระบบ

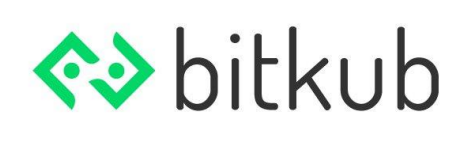

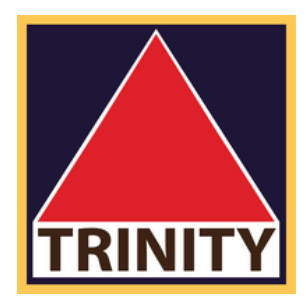

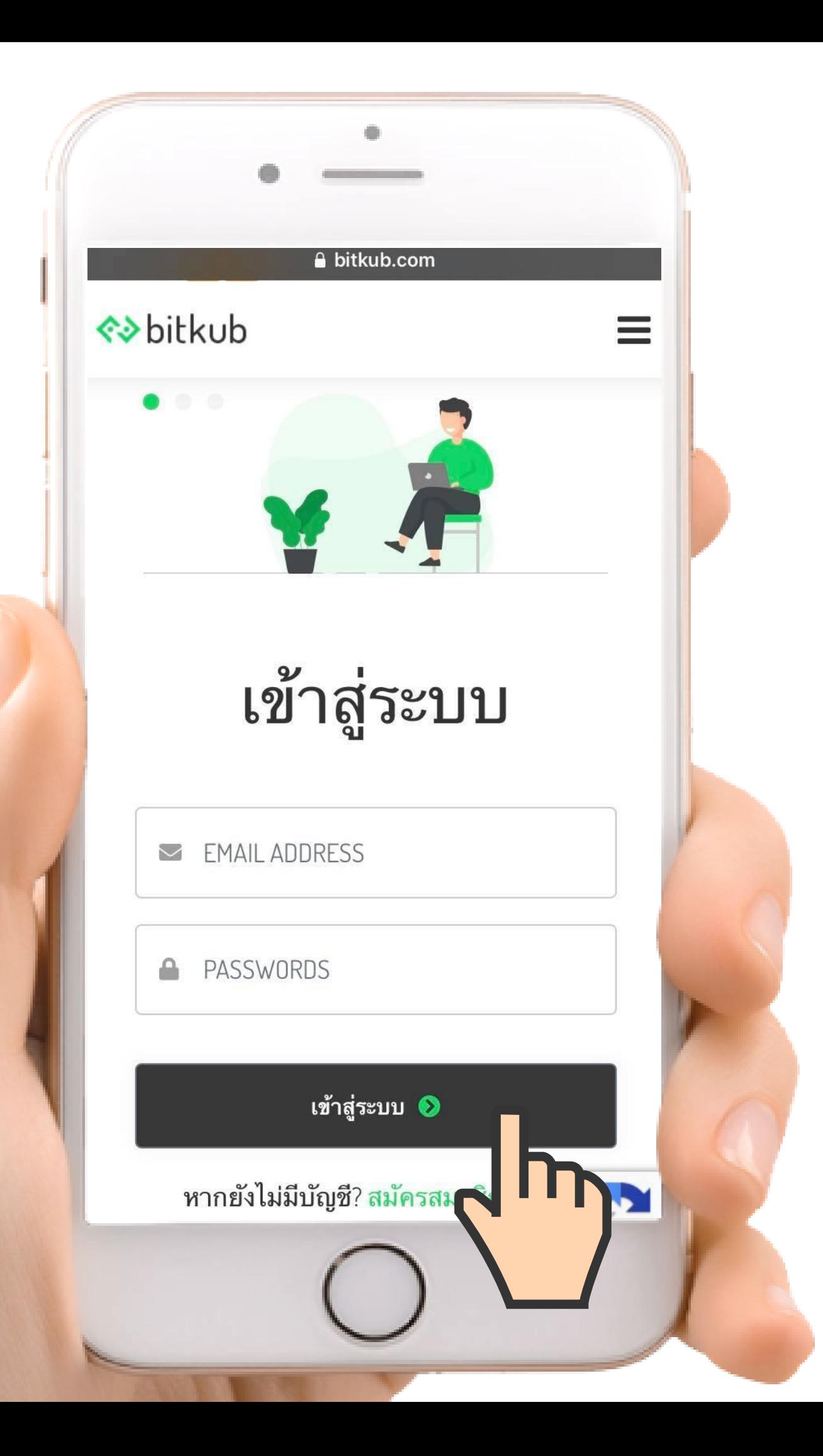

เข้าสู่ระบบ **1.**

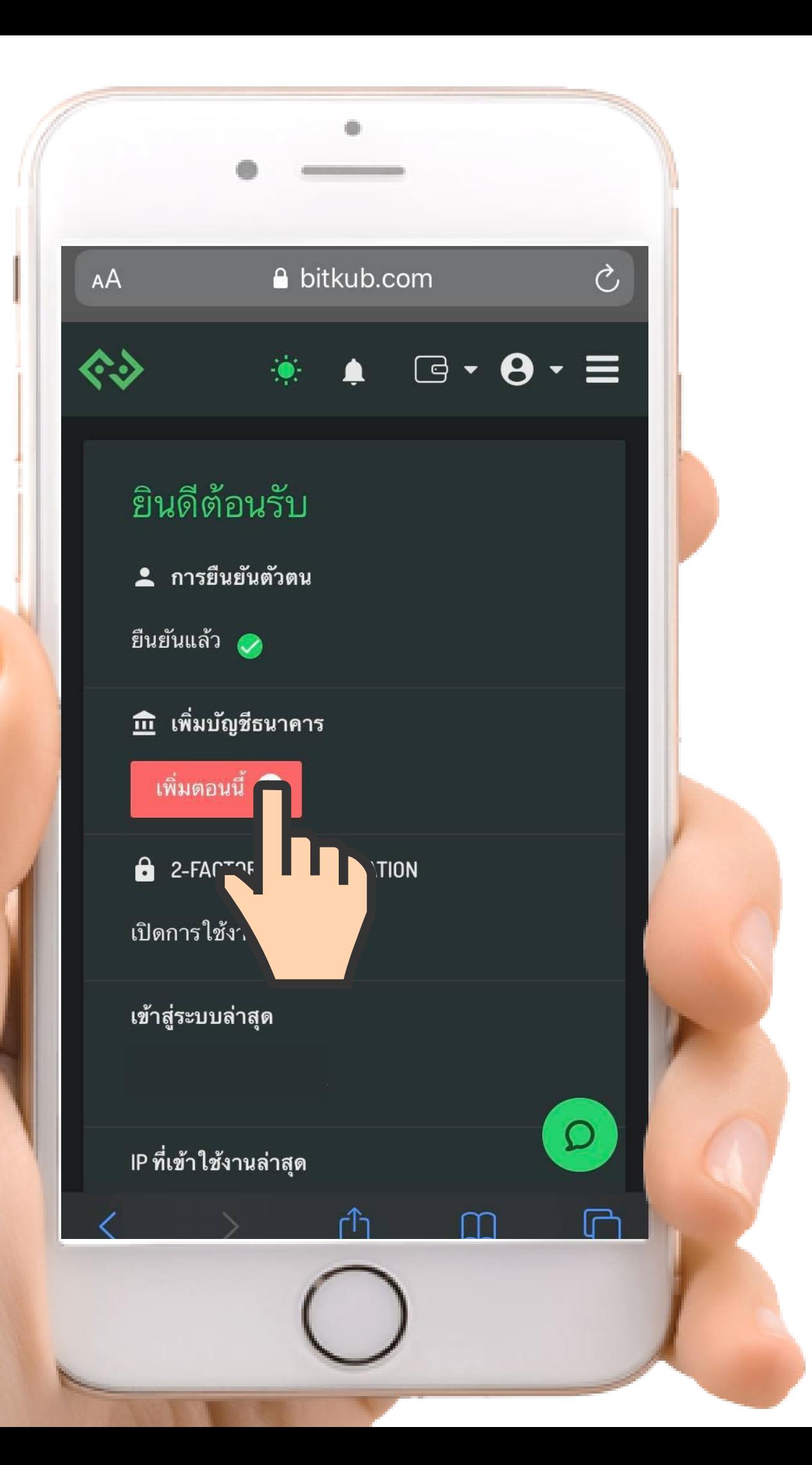

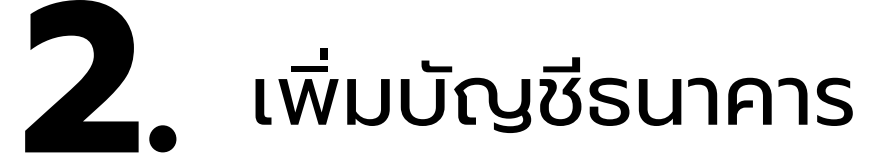

เมื่อเข้าสู่ระบบเรียบร้อยแล้ว ที่ข้อความเพิ่มบัญชีธนาคาร ให้กดปุ่ม "เพิ่มตอนนี้"

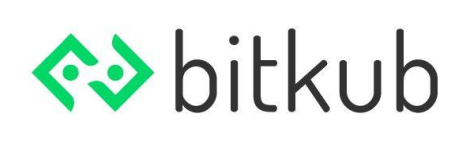

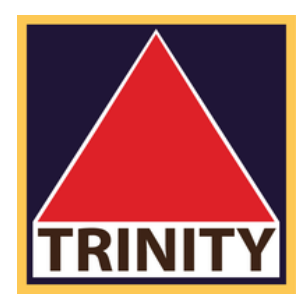

## เม ือเข้ามายังเมนูเพิมบัญชีธนาคารแล้ว

โปรดระบ - ธนาคารท ีต้องการ - ช ือสาขาธนาคาร - ช ือบัญช ี

- เลขท ีบัญช ี

\*ชือบัญชีธนาคารทีระบุต้องเหมือนกับชือทีใช้ลงทะเบียน

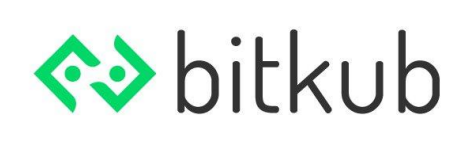

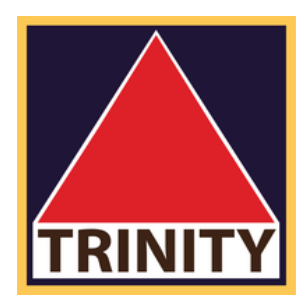

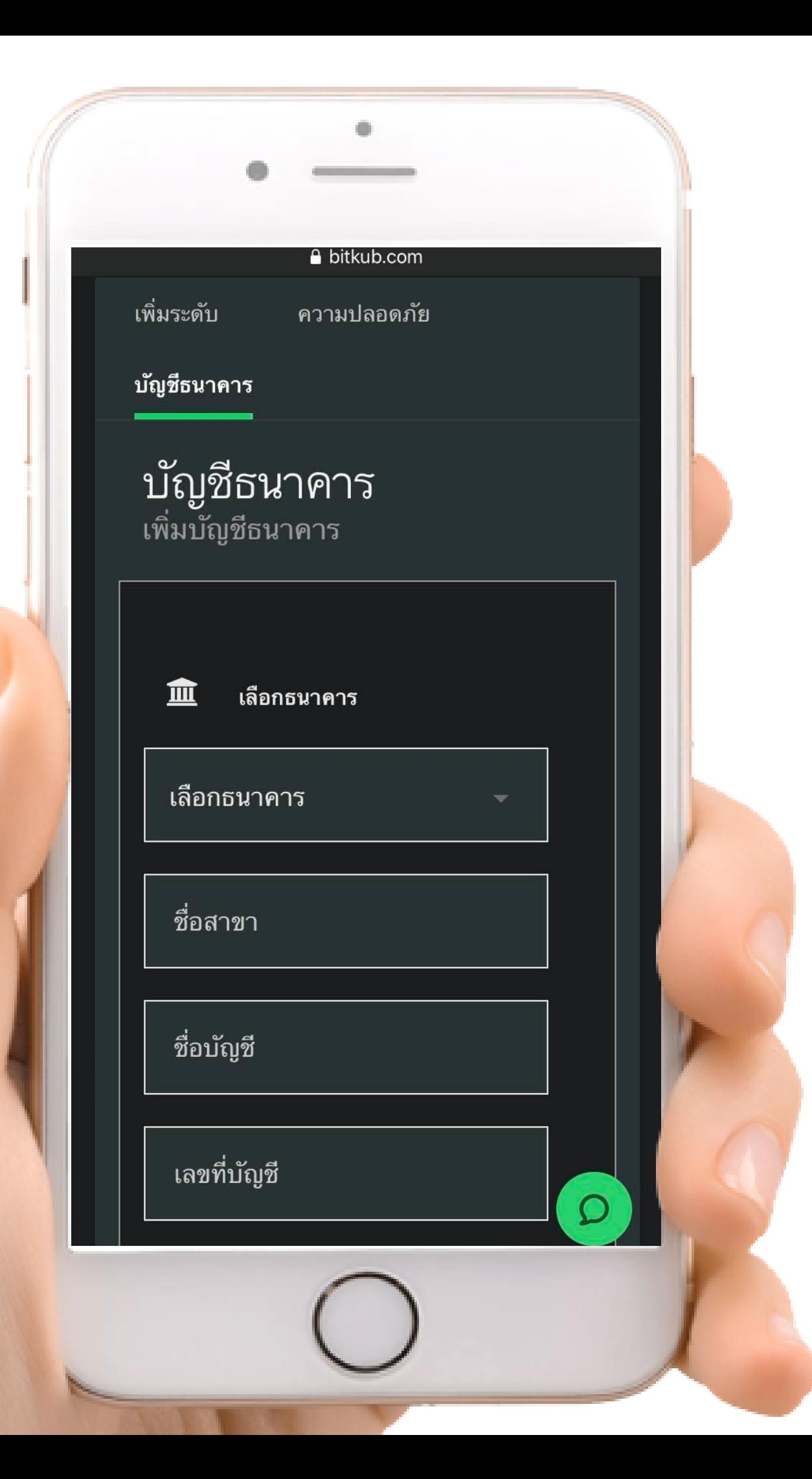

เพิ มบัญชีธนาคาร (ต่อ)

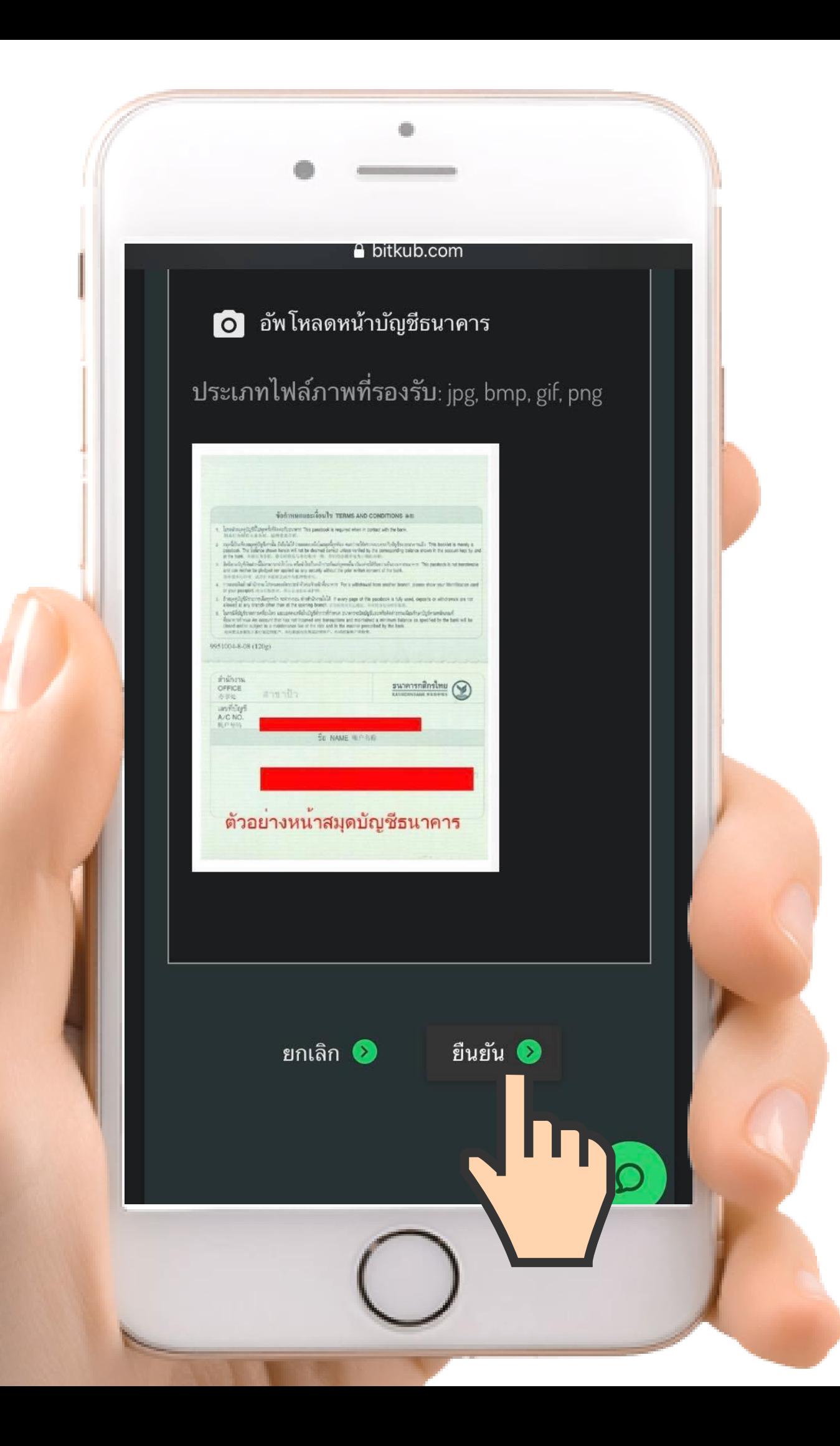

## เพิ่มบัญชีรนาคาร (ต่อ)

### ทำการอัพโหลดภาพหน้าสมุดบัญชีธนาคาร และกดปุ่ม "ยืนยัน"

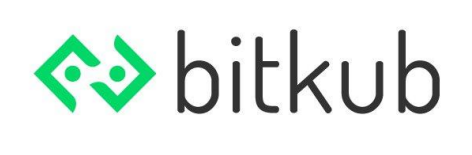

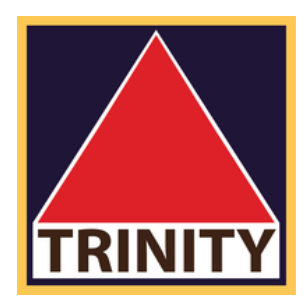

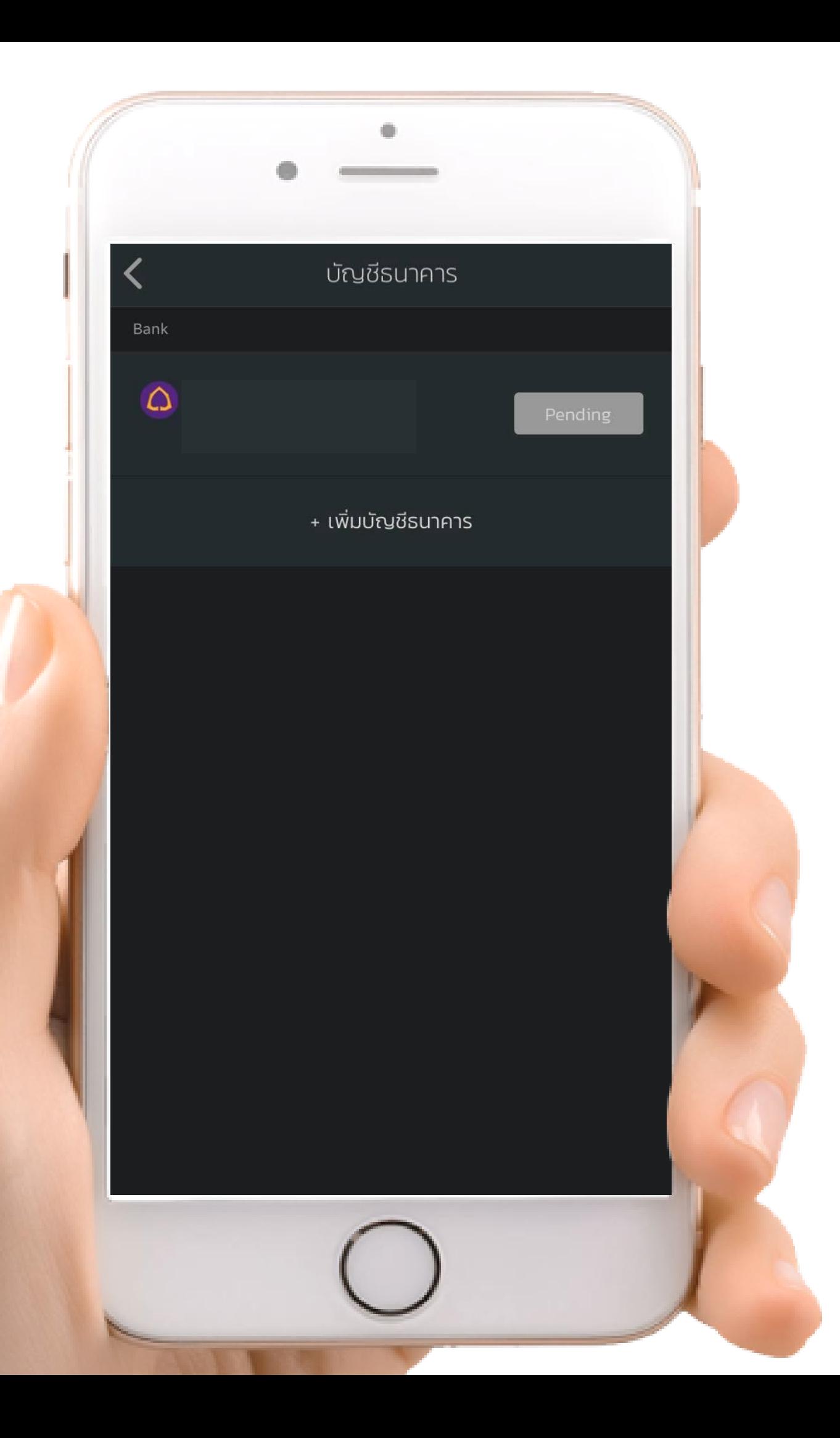

# 3. sอทาง bitkub ทำการยืนยันบัญชีธนาคาร

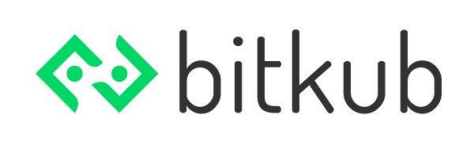

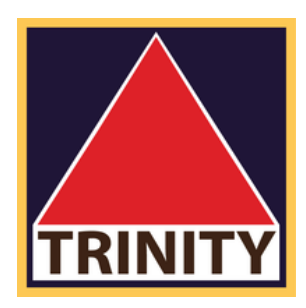

(ระยะเวลาการยืนยัน ภายใน 24 ชม.)

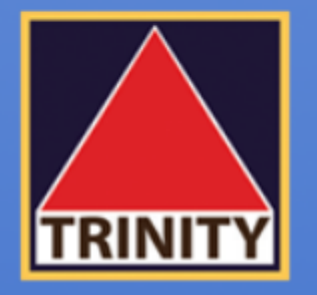

## ้บริษัทหลักทรัพย์ ทรีนีตี้ จำกัด

# ้ "เข้าใจลึกซึ้ง เข้าถึงทุกการลงทุน"

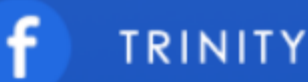

**TRINITYSECURITIESGROUP** 

LINE @TRINITYSECURITIES

บริษัทหลักทรัพย์ ทรีนีตี้ จำกัด เป็นผู้แนะนำลูกค้าให้กับ ศูนย์ซื้อขายสินทรัพย์ดิจิทัล บริษัท บิทคับ ออนไลน์ จำกัด ้ที่ได้รับการรับรองจาก สำนักงานคณะกรรมการกำกับหลักทรัพย์และตลาดหลักทรัพย์ (ก.ล.ต.)

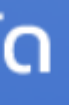

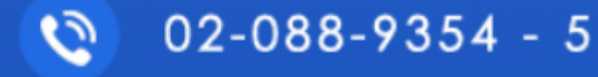